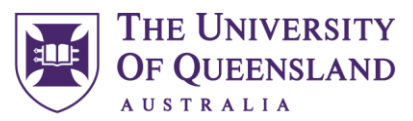

# **Graduate Certificate in Environmental Management (GCEnvMan)**

## Graduate Certificate in Environmental Management (GCEnvMan)

Program Code: 5025 Duration: Half year full time Total Units: 8 Entry Requirements: Please refer to [GCEnvMan](https://study.uq.edu.au/study-options/programs/graduate-certificate-environmental-management-5025) future students page

## Key Program Information

- This program can be used as a pathway for the:
	- o [Graduate Diploma in Environmental Management](https://study.uq.edu.au/study-options/programs/graduate-diploma-environmental-management-5084) (GDipEnvMan)
	- o [Master of Environmental Management \(MEnvMan\)](https://study.uq.edu.au/study-options/programs/master-environmental-management-5609)

### Important Notes

The information contained in this document is intended as general advice only.

Students must follow the program rules & requirements listed on the [Programs and Courses Website.](https://my.uq.edu.au/programs-courses/faculty.html?faculty=sci) This planner must be used in conjunction with your program duration course list and program rules.

Students need to check the prerequisites, incompatibilities and restrictions for all courses they select in their study plan. Future course offerings are subject to change.

This document is not intended as a progression or graduation check. For further information on progression or graduation checks, please contact your school.

## Further Assistance

Check out the [Frequently Asked Questions \(FAQ\)](#page-2-0) page on this study planner document.

If you need further advice or have other questions, please contact:

**[School of Earth and Environmental Science](https://sees.uq.edu.au/contact)** Email: sees@enquire.uq.edu.au Phone: +61 7 3365 6455

**2023**

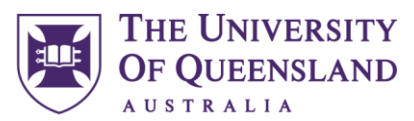

# **Graduate Certificate in Environmental Management (GCEnvMan)**

*Students must follow the program rules & requirements listed on the [Programs and Courses Website.](https://my.uq.edu.au/programs-courses/faculty.html?faculty=sci)*

Semester 1 or Semester 2 commencement

Step 1 Start with the base study plan outlining Flexible Core Courses

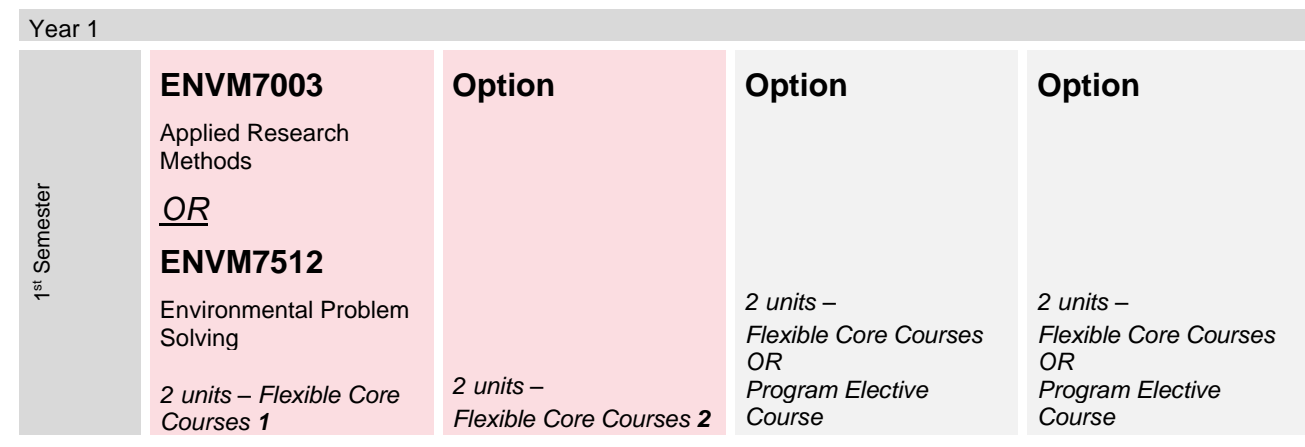

- Step 2 Check the semester offerings for ENVM7003 and ENVM7512. You will need to enrol in the course that is offered in the semester you have commenced the program.
- Step 3 Decide on your Flexible Core Courses 2. Students must complete at least 2 units from Flexible Core Courses 2. However, student can choose to complete more courses from Flexible Core Courses 2 in the following step. Check the semester offerings for courses as your options may be limited by what courses are offered in the semester that you commence the program.
- Step 4 Decide on further Flexible Core Courses or Program Elective Courses. Check the semester offerings for courses as your options may be limited by what courses are offered in the semester that you commence the program.
- Step 5 Check prerequisites, incompatibilities, and restrictions for all courses you have selected in your study plan. You can click on the course codes above or find the course on the course list. You may need to adjust courses in your study plan at this step.

Please refer to the **[GCEnvMan](https://my.uq.edu.au/programs-courses/requirements/program/5025/2023)** course list for full course options.

# **2023**

<span id="page-2-0"></span>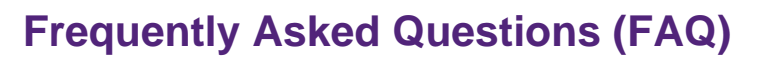

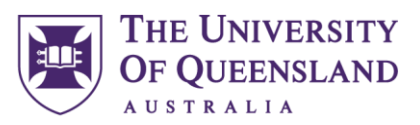

## **What is a prerequisite?**

Please refer to: [What does 'prerequisite' mean in a course profile?](https://support.my.uq.edu.au/app/answers/detail/a_id/2372/~/what-does-%E2%80%98prerequisite%E2%80%99-mean-in-a-course-profile%3F#:~:text=A%20prerequisite%20course%20provides%20the,you%20want%20to%20enrol%20in.)

### **What is a course profile?**

Please refer to: [What is a course profile?](https://support.my.uq.edu.au/app/answers/detail/a_id/1509/related/1/session/L2F2LzEvdGltZS8xNjc4ODU4ODQ5L2dlbi8xNjc4ODU4ODQ5L3NpZC9mVWRZTWhMTGNiVkdKVHViRmlMTWJ4Z1FCUEY3cnJHa09ybmFMV3ptTkhyMEFtUmlBbTRnUXRpZUJ2VE1WSkVGMmlZTVBCSEFRWWxQQmI5OU9JUzl2RjhONDBZTnFteElYbXlkbXI0WWZoQTRmd090S3F1bXRtM2clMjElMjE=)

## **Where can I find the electronic course profile (ECP)?**

Please refer to: [Where do I find the electronic course profile \(ECP\) for my course?](https://support.my.uq.edu.au/app/answers/detail/a_id/548/related/1/session/L2F2LzEvdGltZS8xNjc5MzU1ODAwL2dlbi8xNjc5MzU1ODAwL3NpZC9mVThwWVFocTZTc0gxMEh1b3ZIalNyMzNSUkdhblBJVzZKcUxwWFFPVnV3ZVF6Nlkxa3Y0WnR2UzdaNWREQVBZbWlkQkpqZU83WEZSUElLJTdFNnFQQTZXZHdXJTdFRVBBbUVVbEFyYXlFbiU3RXJyNHdrMHl1cDNYSXBrS2clMjElMjE=)

### **Where can I find the course coordinator?**

The course coordinator can be found on the electronic course profile (ECP). Please refer to question "Where can I find the electronic course profile (ECP)?".

### **Can I study this program part-time?**

International students on a student visa must study this program full-time, as per their visa conditions.

Domestic students may choose to complete the program part-time. Part-time students are required to develop their own study plan, however, if you would like assistance with this, please contact the [School of Earth and](https://sees.uq.edu.au/contact)  [Environmental Science.](https://sees.uq.edu.au/contact)

### **Can I study the Graduate Certificate in Environmental Management online?**

Yes, this program has the option to be completed online for students who are unable to attend campus.